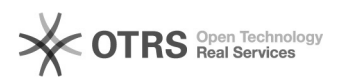

# **Tasten-Eingabe Snom[..]** 2010 2021 20:05:08

## **FAQ Article Print**

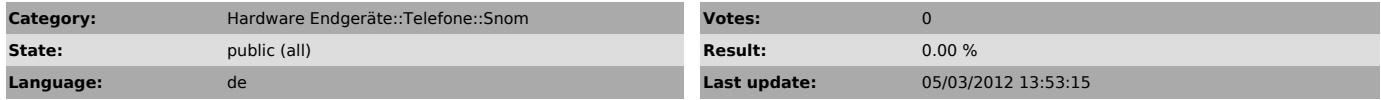

*Keywords*

Tasten, Eingabe, Snom, Zahlen, Buchstaben

### *Symptom (public)*

Über die Tasten am Snom können keine Zahlen gewählt werden, es erscheinen nur noch Buchstaben

*Problem (public)*

...

*Solution (public)*

1. Klicken Sie auf die Sterntaste \*

Im Display erscheint nun a>1

Stellen Sie mit den Tasten unterhalb des Display auf 1>a

Falls Punkt 1 nicht funktioniert

#### 2.

Wenn Sie sich auf das Webinterface des Telefons einloggen, klicken Sie links<br>auf Erweitert und oben auf Verhalten. Stellen Sie dort den Punkt keine<br>Buchstaben zum Wählen auf AN und starten Sie das Telefon noch einmal neu.